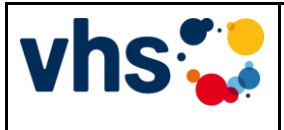

**für den Zweiten Bildungsweg (ZBW)**

## **Erstellung neuer Prüfungsvorschläge für die ZosP**

### **Hinweise zur Erstellung von Prüfungsvorschlägen**

#### **1. Allgemeine Hinweise**

Für die Erstellung von Prüfungsaufgaben wird ein einheitliches Format verwendet. Hierdurch weisen die später generierten Prüfungssätze ein an sich aus den einzelnen Säulen zusammengesetztes, homogenes Aussehen auf. Eine Aufgabenvorlage ist hier erhältlich: www.zosp.de

#### LibreOffice/OpenOffice

Vorschläge für Prüfungsaufgaben sind im LibreOffice bzw. OpenOffice-Format (mit der Dateiendung \*.odt) zu erstellen. Beide Officepakete sind für Microsoft Windows, Apple Macintosh oder auch Linux (und deren Derivate) kostenlos im Internet u. a. bei *[www.libreoffice.org](http://www.libreoffice.org/)* erhältlich.

LibreOffice und OpenOffice sind zu Microsoft Office vollständig kompatibel und verfügen im Internet über eine ausgezeichnete und lückenlose Dokumentation. Das Officepaket kann ohne Probleme oder Systemkonflikte parallel zu einer bestehenden Microsoft Office-Installation hinzugefügt werden.

Neuere Microsoft Office Versionen (ab Office 2007) ermöglichen zwar eine direkte Speicherung im \*.odt Format, allerdings kann es hierbei zu Formatverlusten kommen. Eine händische Nachbearbeitung der so gespeicherten Prüfungsaufgaben ist in jedem Fall notwendig! Die Formatauswahl kann unter dem Menüpunkt *Speichern unter...* ausgewählt werden. **Nutzen Sie diese Methode nur im äußersten Notfall und nach Rücksprache,** wenn Ihnen kein anderes System zur Verfügung steht!

Eingereichte Prüfungsaufgaben müssen auch zu einem späteren Zeitpunkt noch bearbeitbar sein, daher ist eine Zusendung im PDF-Format nicht geeignet. Die Erstellungsdaten müssen hierfür im \*.odt Format vorliegen.

Für Problemstellungen, z. B. bei der Installation von LibreOffice, bei der Erstellung von Aufgaben, Formatierungen oder Bildbearbeitung, ist der ZosP-Support eingerichtet. Die Kontaktadressen und Telefonnummern sind auf der ZosP-Website (*www.zosp.de*) unter der Rubrik Support zu finden.

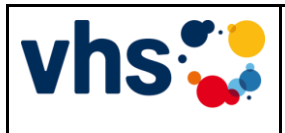

**für den Zweiten Bildungsweg (ZBW)**

**Erstellung neuer Prüfungsvorschläge für die ZosP**

**Hinweise zur Erstellung von Prüfungsvorschlägen**

## **2. Hinweise zur Nutzung der Prüfungsaufgabenvorlage**

*Die Vorlage zur Prüfungsaufgabenerstellung erhalten Sie unter<www.zosp.de> im \*.odt-Format.*

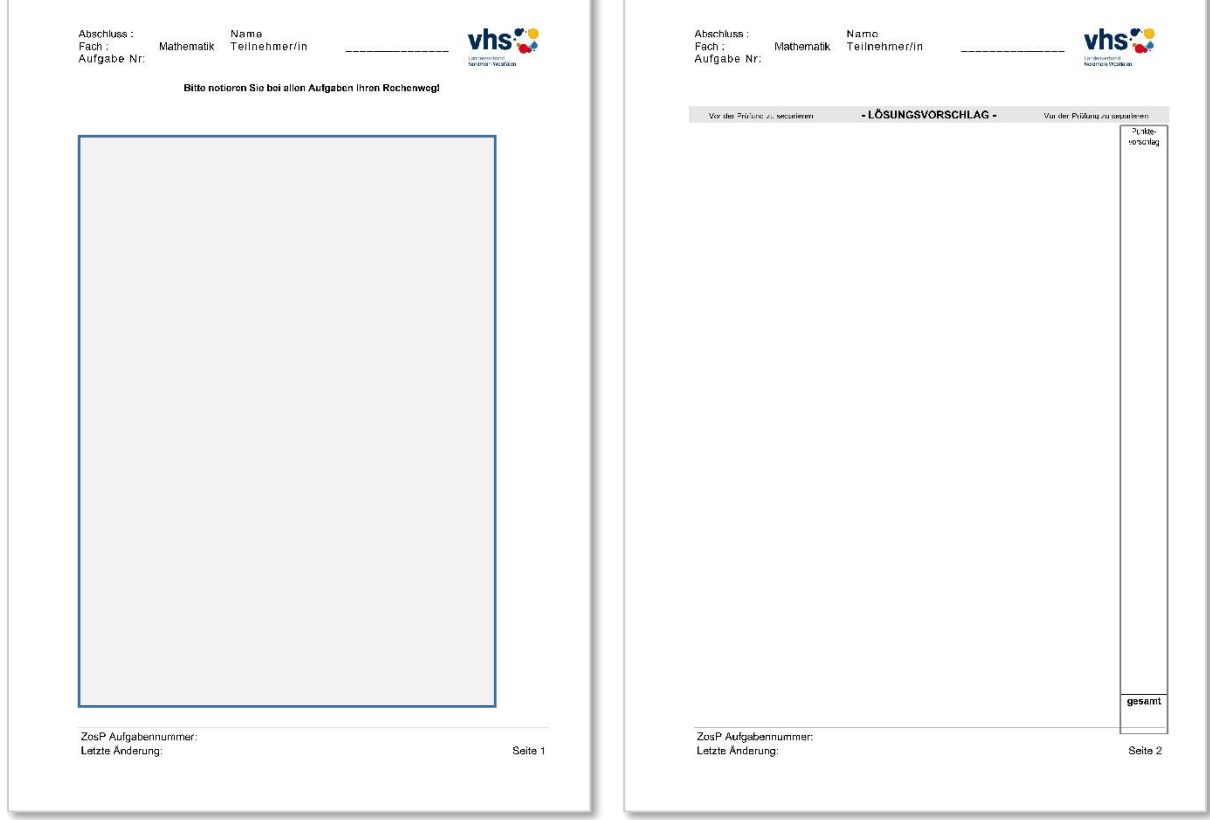

#### **(1) Feld: Abschluss**

In diesem Feld wird die Prüfungsaufgabe einem entsprechenden Schulabschluss zugeordnet. Mögliche Auswahl (Bitte die Schreibweise exakt einhalten): HSA9, HSA10

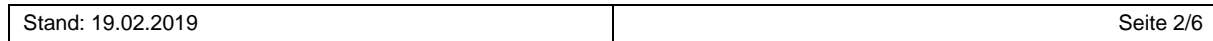

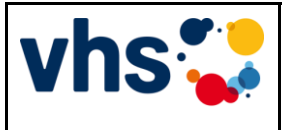

**für den Zweiten Bildungsweg (ZBW)**

## **Erstellung neuer Prüfungsvorschläge für die ZosP**

## **Hinweise zur Erstellung von Prüfungsvorschlägen**

und MSA. Bitte beachten Sie, dass die alte Schreibweise FOS nicht mehr verwendet wird.

#### **(2) Feld: Fach**

In diesem Feld wird die Aufgabe einem der drei Kernlehrfächer zugeordnet. Zur Auswahl stehen: Deutsch, Mathematik und Englisch (Bitte auf die genaue Schreibweise achten).

#### **(3) Feld: Aufgabe Nr. (Säulenauswahl)**

In diesem Feld erfolgt die thematische Zugehörigkeit der Aufgabe zu einer entsprechenden Aufgabensäule des Kernlehrfachs (siehe Säulenmodelle Anlagen E 03.1 bis E 03.3). Die genaue Eingruppierung der Aufgabe in die richtige Säule ist entscheidend für die vom Prüfungsgenerator erstellte Prüfungsziehung. Falsch zugeordnete Aufgaben zu Säulen führen dazu, dass prüfungsrelevante Themengebiete ggf. nicht abgeprüft werden und die gesamte Prüfung ungültig ist. Bei Zuordnungsproblemen unterstützen Sie gerne die jeweilige ZosP-Facharbeitsgruppe und der Landesverband.

#### **(4) Aufgabenbereich (Freifläche zur Erstellung der Aufgabe)**

Bitte verwenden Sie zur Erstellung Ihrer Prüfungsaufgaben den in jedem Betriebssystem (Microsoft Windows, Apple Macintosh und Linux) vorhandenen und einheitlichen *TrueType Font Arial* mit 12 Punkt Schriftgröße. Dieser Font unterliegt einer international einheitlichen ISO-Norm und wird auf jedem Betriebssystem bzw. Officepaket exakt gleich dargestellt.

#### **Überschriften**

Bitte in Fett (bold) und unterstrichen ausführen.

#### **Tabulatoren**

Nach einer Überschrift wird die eigentliche Aufgabe 2 cm mit einem Tabulator eingerückt. Hierfür darf nicht die Leertaste (space) verwendet werden. Dies würde bei der späteren PDF-Generierung zu sichtbaren Absatzverrückungen führen.

#### **Schriftvariationen**

Innerhalb der Aufgabentexte können die Varianten fett, kursiv und unterstrichen benutzt werden – diese auch in Kombination. Beachten Sie, dass

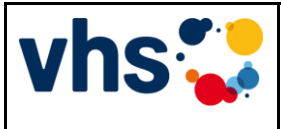

**für den Zweiten Bildungsweg (ZBW)**

## **Erstellung neuer Prüfungsvorschläge für die ZosP**

### **Hinweise zur Erstellung von Prüfungsvorschlägen**

viele Hervorhebungen auch das Wichtige wieder in der Menge verschwinden lassen. Wir empfehlen, nicht mehr als vier typografische Hervorhebungen pro DIN A4-Blatt zu verwenden.

#### **Bilder**

Bitte reduzieren Sie die Größe von Digitalbildern, Fotos und Skizzen auf ein absolutes Minimum, damit die Prüfungsaufgaben nicht unnötig aufgebläht werden und geben Sie eine Quelle an.

Ziehen Sie die Bilder bitte nicht an den Ecken kleiner, sondern rechnen diese mit einem Bildbearbeitungsprogramm auf die entsprechende Größe herunter. Beim "Kleinerziehen" wird zwar das Bild, nicht aber der Dateiumfang reduziert! Der Maximalwert liegt bei 480px an der längsten Kante (Hochformat/Querformat).

## **(5) ZosP Aufgabennummer: (Dateiname)**

Der Dateiname setzt sich aus vier Komponenten zusammen, die mittels Unterstrich miteinander verbunden werden.

- Die erste Komponente beschreibt den Schulabschluss, für den die Aufgabe erstellt wurde.
- Die zweite Stelle nennt das Kernlehrfach (Kürzel: D, M und E).
- An dritter Stelle steht die Aufgabensäule gemäß Säulenmodell des entsprechenden Kernlehrfachs (also 1, 2, 3, 4 und ggf. 5).
- die vierte Komponente steht für Ihre Institution (Bitte verwenden Sie hierfür das bei Ihrer Institution übliche Autokennzeichen, z. B. RE für Recklinghausen, D für Düsseldorf, BO für Bochum etc.).

Beispiel:

#### **HSA9\_M\_1\_BO\_xx**

Die letzte Position (rot markiert) wird systemseitig vergeben, sobald die Aufgabe nach der Prüfung und Freigabe durch die zuständige Bezirksregierung in die Prüfungsdatenbank aufgenommen wird und ersetzt das Institutionenkürzel.

## **(6) Letzte Änderung:**

Dieses Feld bleibt leer. Es bezieht sich auf eventuelle spätere Änderungen an der Aufgabe und dient einer nachvollziehbaren Aufgabenhistorie.

#### **Weitere Hinweise:**

Stand: 19.02.2019 Seite 4/6

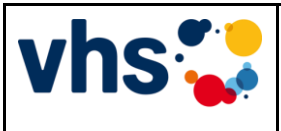

**für den Zweiten Bildungsweg (ZBW)**

## **Erstellung neuer Prüfungsvorschläge für die ZosP**

### **Hinweise zur Erstellung von Prüfungsvorschlägen**

- Die Prüfungsaufgabenvorlage verfügt über eine automatische Seitennummerierung. Das manuelle Eintragen von Seitenzahlen ist nicht notwendig.
- Versuchen Sie, möglichst kontraststarke Bilder und Zeichnungen zu verwenden. Dies gewährleistet einen maximalen Erkennungswert auch auf älteren Fotokopierern.
- Auf der zweiten Seite, zu erkennen an dem grauen Balken mit dem Text LÖSUNGSVORSCHLAG, ist beispielsweise ein optimaler Rechenweg, die richtigen fehlenden Worte bei Lückentexten oder auch andere Bewertungsvorschläge oder Punktverteilungen aufgeführt. Im Idealfall entspricht der Inhalt dieser Seite der vollständig gelösten Aufgabe. Bitte beachten Sie, dass es für einige Fächer und Aufgabensäulen standardisierte Erwartungshorizonte gibt. Diese finden Sie im ZosP-Aufgaben Vorlagenpaket auf<www.zosp.de>

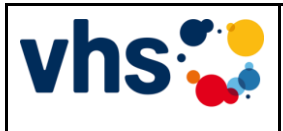

**für den Zweiten Bildungsweg (ZBW)**

**Erstellung neuer Prüfungsvorschläge für die ZosP**

**Hinweise zur Erstellung von Prüfungsvorschlägen**